## ¿Cómo funciona Denuncia en Línea?

- Ingresa a la siguiente página. http://denunciaenlinea.jalisco.gob.mx/DenunciaEnLinea\_FGE
- Para reposición de credencial por robo o extravío, debes generar una denuncia en línea,

Elegir la opción \*Extravío de documentos\*, (CAPTURA TUS DATOS GENERALES) en la segunda página seleccionas nuevo, después en tipo de documento, seleccionar (OTRO) y capturar el UID, CODIGO, NOMBRE CARRERA Y CENTRO UNIVERSITARIO de tu credencial.

En la redacción de los hechos debe mencionar cómo se extravió tu credencial.

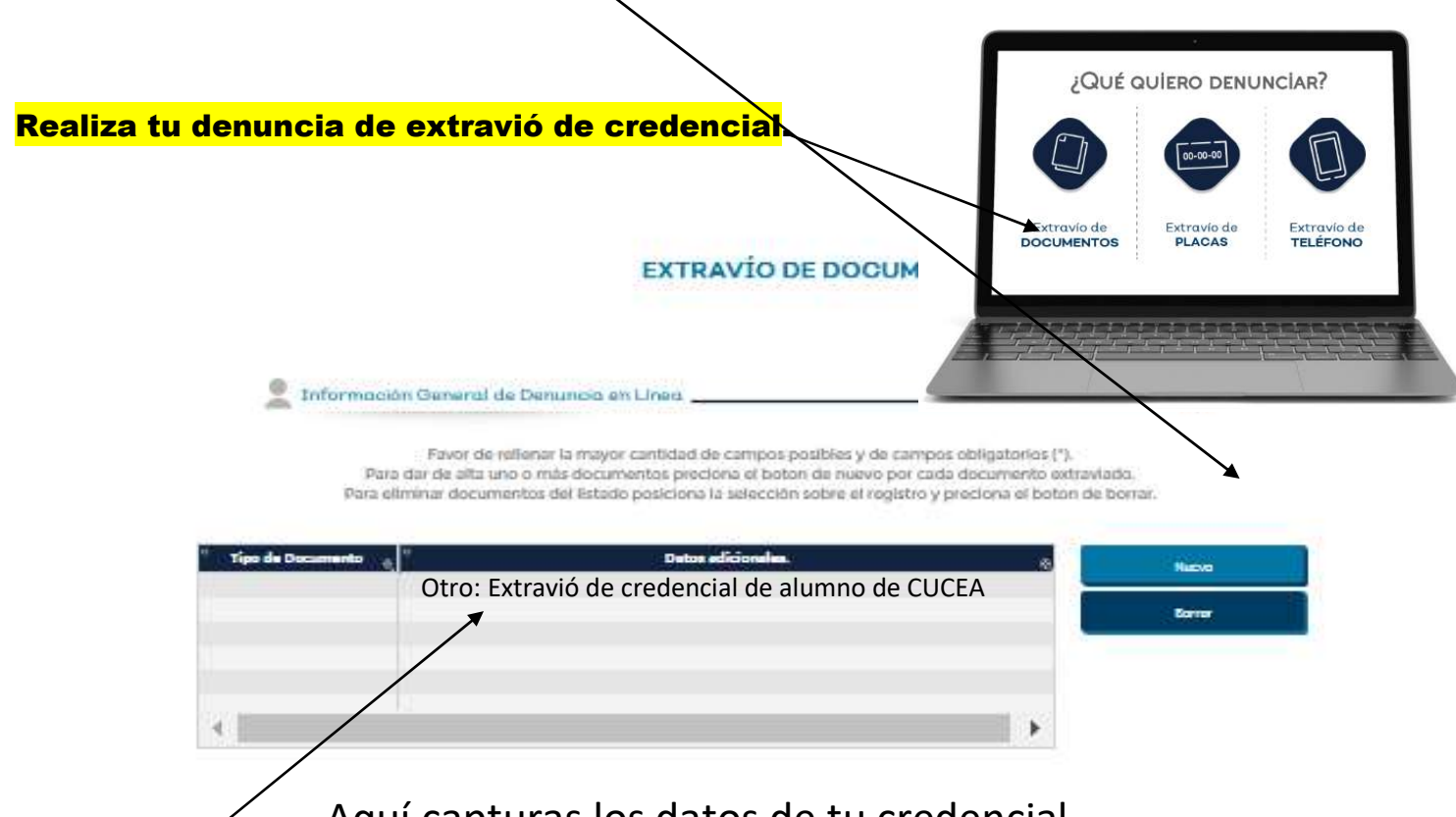

Aquí capturas los datos de tu credencial.

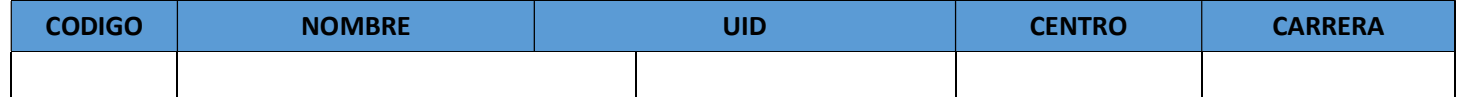

## EL UID DE TU CREDENCIAL LO PUEDES OBTENER EN LA PAGINA citascescolar.cucea.udg.mx

## IMPRIME, FIRMA Y ENTREGA TU DENUNCIA EN CONTROL ESCOLAR PARA PODER CANCELARLA

En 2 días puedes solicitar un duplicado.